JPWEB for Parents

For the first time, you must register as a new user.

Left click the Register a New User link.

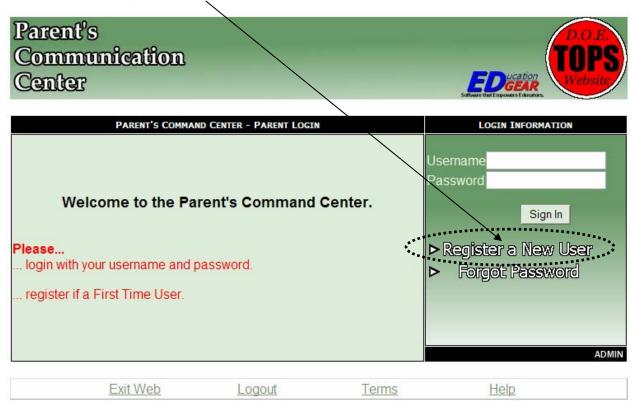

JPWEB for Parents 2 of 3

Notice that the red fields are required.

The section 'Name Information' refers to the student.

The  $\underline{P\$N}$  is the last 5 digits of the student's SSN that the school has on file.

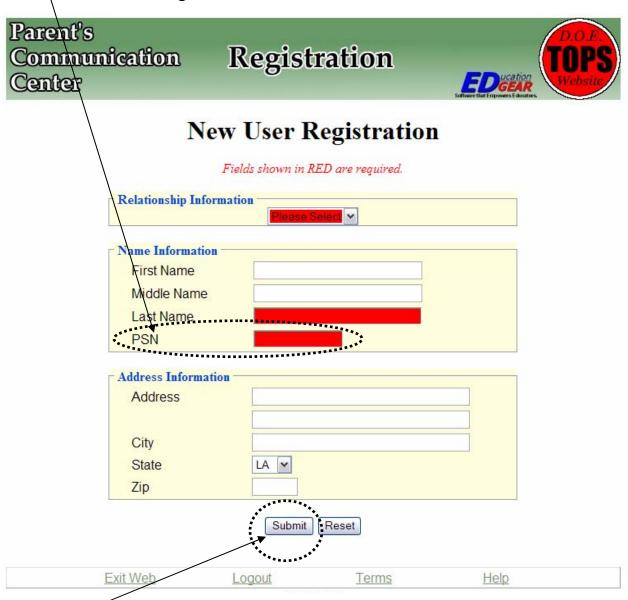

Click <u>Submit</u> to go to the next screen.

JPWEB for Parents 3 of 3

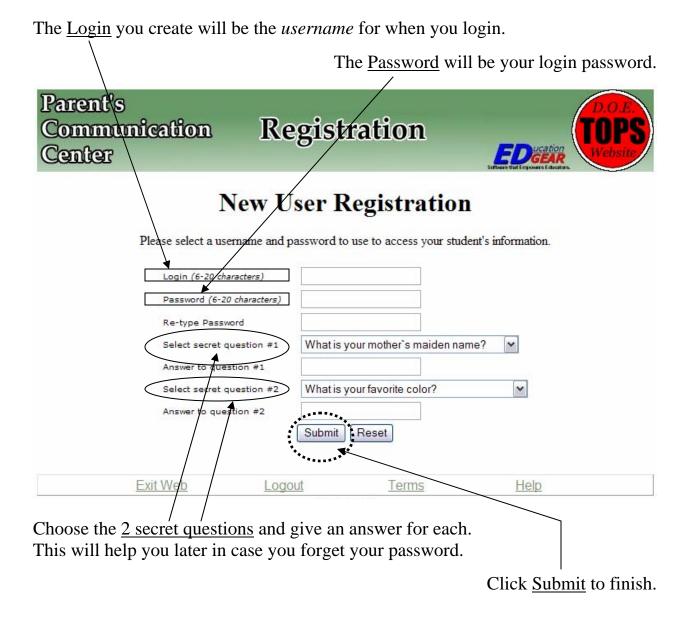

The web address for Union Parish JPWEB is http://jpams.unionpsd.org/jpweb.

If you have any problems contact the Technology Staff at the Central Office.